## شيوه درج تگ Alt براي تصاوير:

در صورت درج تصوير براي تگ Alt تصوير نيز بايد مقدار مرتبط با نام تصوير درج شود. (تگ Alt توصيفكننده موضوعي است كه از تصوير استنباط ميشود و در نتايج موتورهاي جست و جو موثر است. اين تگ ميتواند به عنوان متني جايگزين براي تصاوير به هنگام خطا در بارگذاري نيز مورد استفاده قرار گيرد تا كاربران در صورت عدم نمايش تصوير، از مفهوم و عملكرد آن مطلع شوند.) در صورتي كه از ويرايشگر براي درج تصوير استفاده ميشود پس از درج تصوير از منوي Tools گزينه Code Source را انتخاب كنيد و تصوير مورد نظر را بيابيد و بين دو كوتيشن (" " =Alt (مقدار مورد نظر را تايپ نماييد.

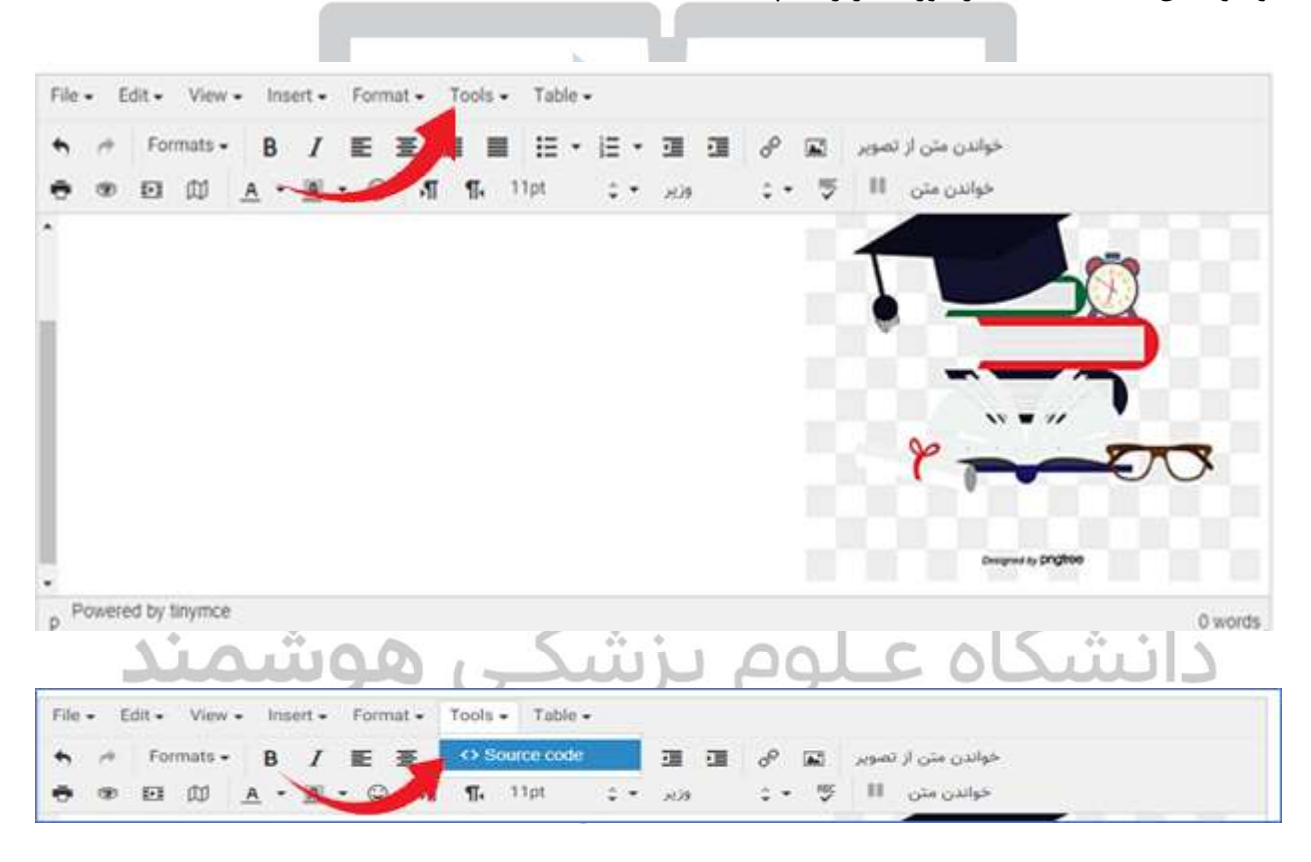

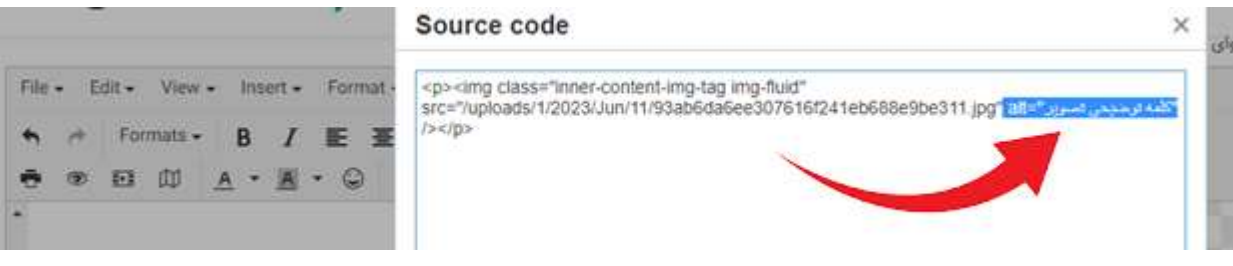